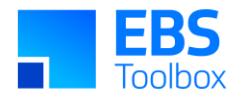

# More4apps Functional Impact Document Budget Wizard

Created By: More4apps Creation Date: 13/10/2018 Version: 5.0 Version Date: 14-Sep-2020

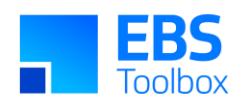

#### **Contents**

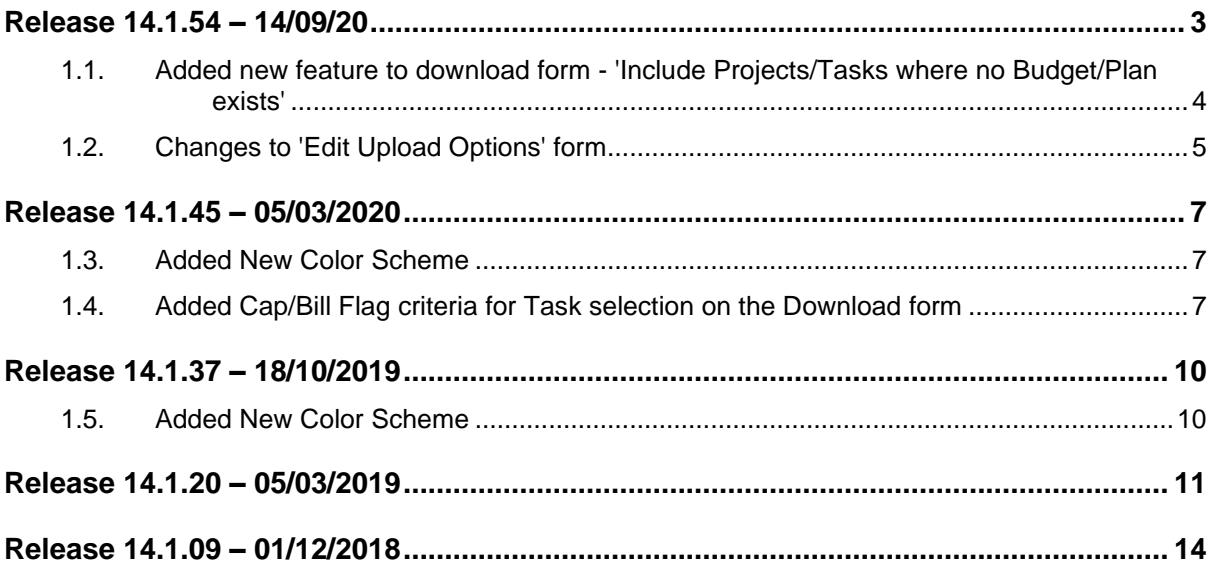

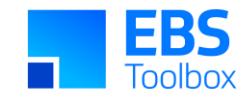

#### Release 14.1.54 – 14/09/2020

The following includes details of the incremental fixes, functionality changes and/or additions to the Budget Wizard as part of its development and release process.

Whilst we at More4apps have tried to maintain the same look and user interaction, some functionality has been modified. You can still use your current template worksheets in the new version, provided they were created in version 14.1.20 or later. We have implemented a new color scheme in the previous version of the Wizard so whilst you **can** use your previous template/worksheets in this version, we recommend that your templates are updated to incorporate the new color scheme.

<span id="page-2-0"></span>For information on the changes in this release, please see below:

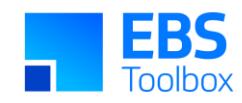

#### 1.1. Added new feature to Download Form - 'Include Projects/Tasks where no Budget/Plan exists'

**Version: 14.1.53 Date: 14/07/2020**

<span id="page-3-0"></span>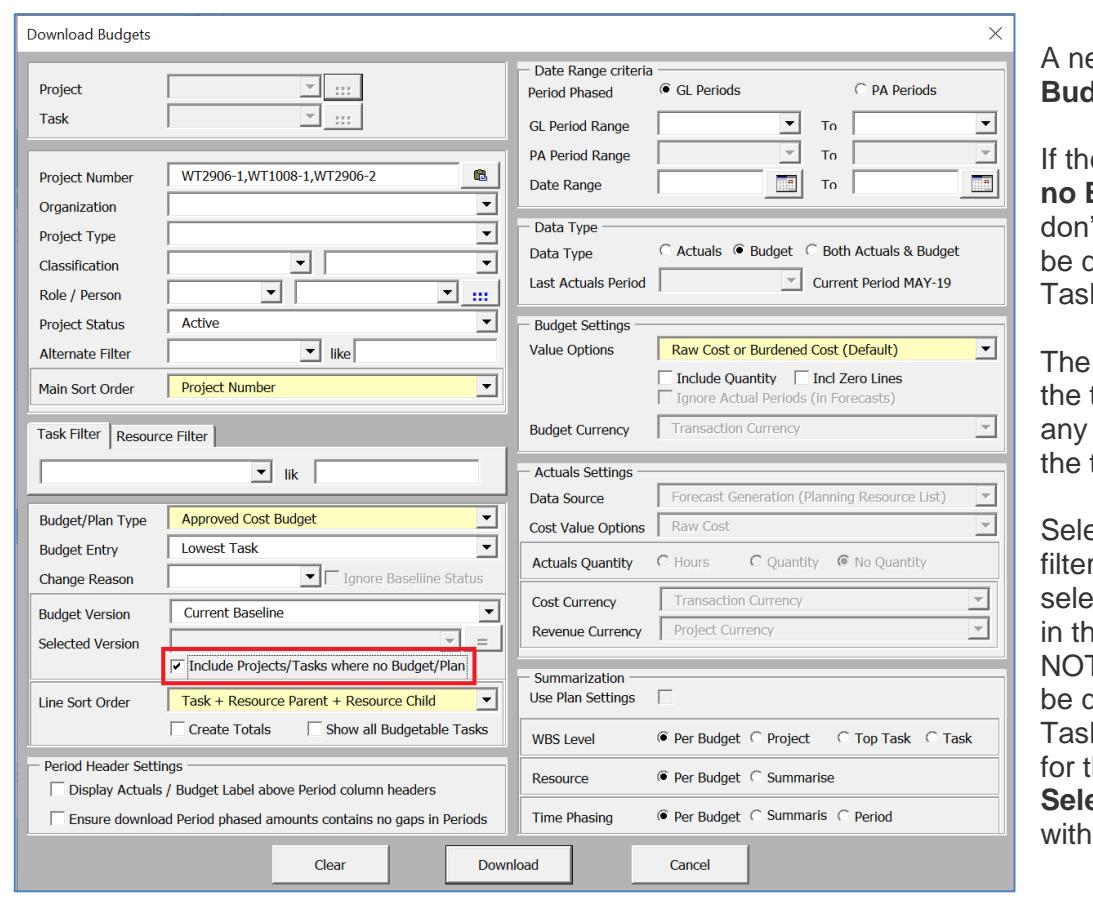

ew checkbox **Include Projects/Tasks where no dget/Plan exists** is added to the Download form.

**IE checkbox for Include Projects/Tasks where no Budget/Plan exists** is selected, Projects that it have a Budget matching the budget criteria will downloaded with just the Project Number and iks.

example on the left shows 3 project numbers for tool to search that have the status of **Active**. If of the 3 projects do not match the status criteria, tool will ignore them.

ect a **Budget/Plan** Type to use in the download **r. For example, if Approved Cost Budget is** ected, Budgets with this Budget Type will be used he download filter. Selected Projects that DO T have a budget matching the budget criteria will downloaded with just the Project Number and ks. **Budget/Plan Type** is a mandatory criterion for this functionality. **All Budget Types** and ected Budget Types options will NOT be usable this functionality.

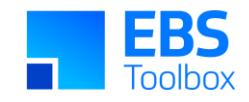

Budget Entry Method is optional, but it can be used by this functionality to determine what Tasks shall be downloaded by this functionality. i.e. if the BEM criteria is for Lowest Tasks only, then the feature can download only those Tasks. Using the BEM criteria will be optional. Therefore, if there is no BEM criteria, the Wizard will download the entire Work Breakdown Structure.

Once the skeleton projects and tasks are downloaded, you can enter a new Budget against them:

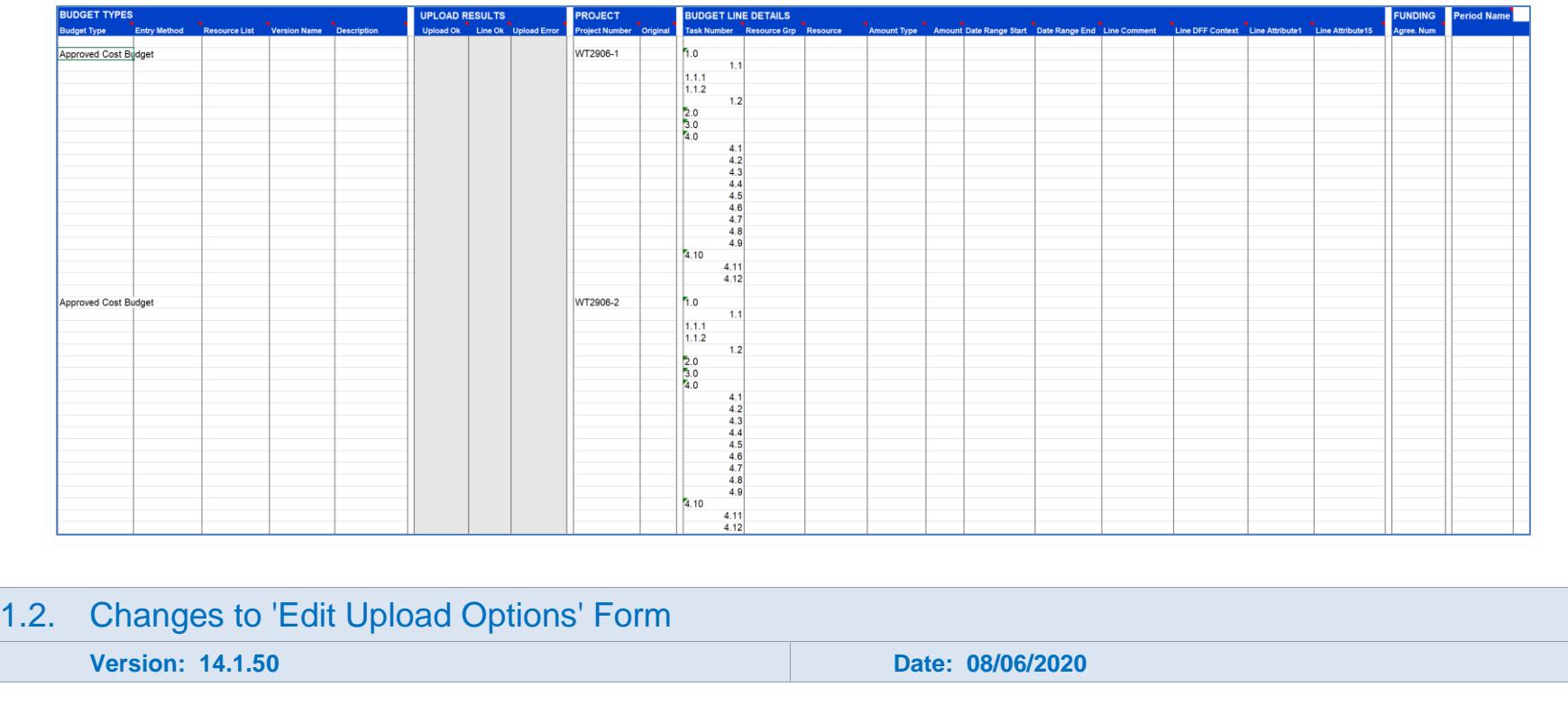

**Edit Upload Options** form has been split into separate pages for Budgets and Plans to avoid confusion.

<span id="page-4-0"></span>The new look of the **Edit Upload Options** form is shown below:

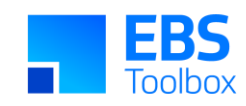

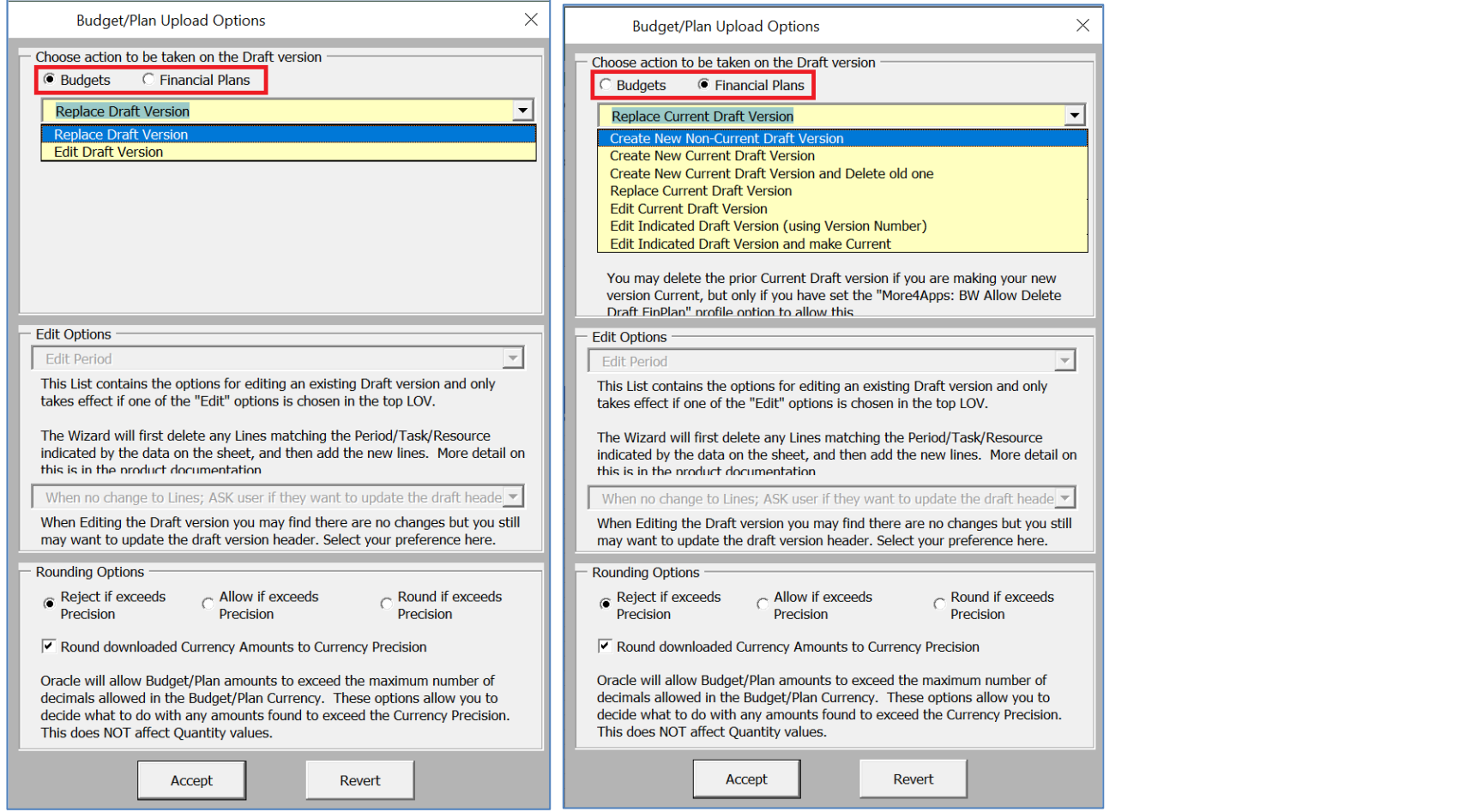

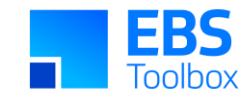

### Release 14.1.45 – 05/03/2020

The following includes details of the incremental fixes, functionality changes and/or additions to the Budget Wizard as part of its development and release process.

Whilst we at More4apps have tried to maintain the same look and user interaction, some functionality has been modified. You can still use your current template worksheets in the new version, provided they were created in version 14.1.20 or later. We have implemented a new color scheme in this version of the Wizard so whilst you **can** use your previous template/worksheets in this version, we recommend that your templates are updated to incorporate the new color scheme.

For information on the changes, please see below:

<span id="page-6-2"></span><span id="page-6-1"></span><span id="page-6-0"></span>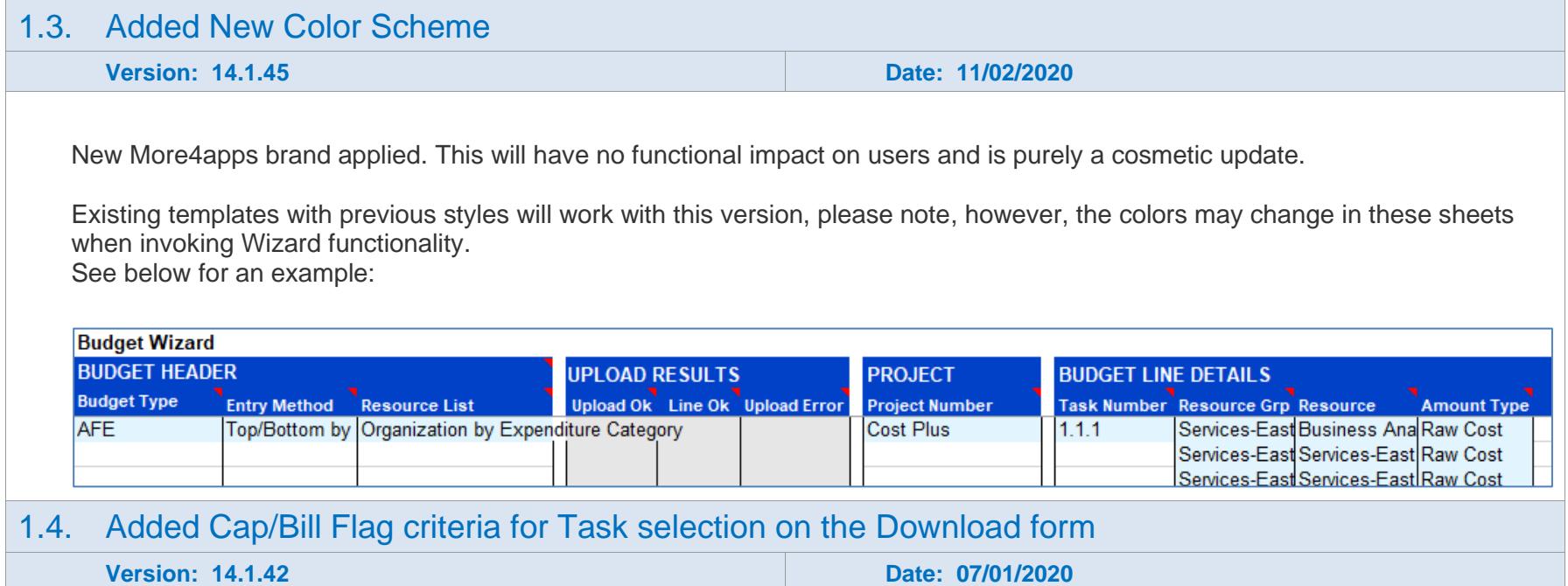

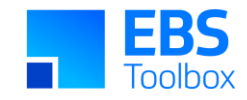

Added Cap/Bill Flag criteria for Task selection on the Download form. Enable Task criteria and Custom LOV filter to operate when downloading summary Budget/Actuals.

The example shows how to use the Task filter on the Download form by entering 'Y' in the condition field to download only Budgets against Tasks that have their Billable flag checked/enabled.

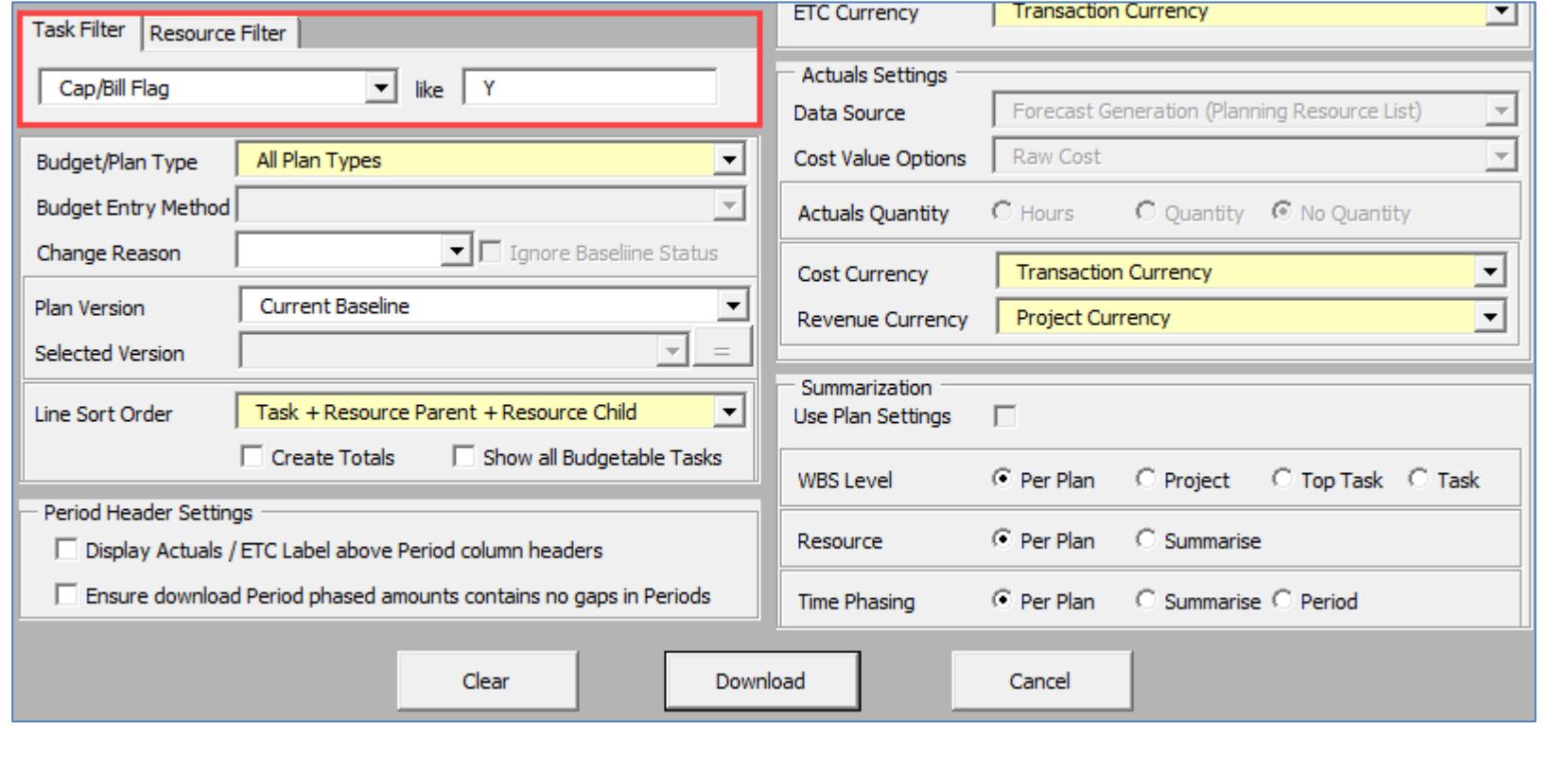

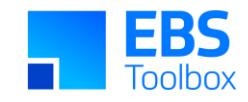

For Project Zebra Building 28042015, Task 9.0 does not have the Billable flag selected/enabled. In the example below, the first download of the project includes Task 9.0. However, the Task Filter **Cap/Bill Flag** where the Billable flag is set to 'Y' is used for the second download. As the result, Task 9.0 is not included in the download.

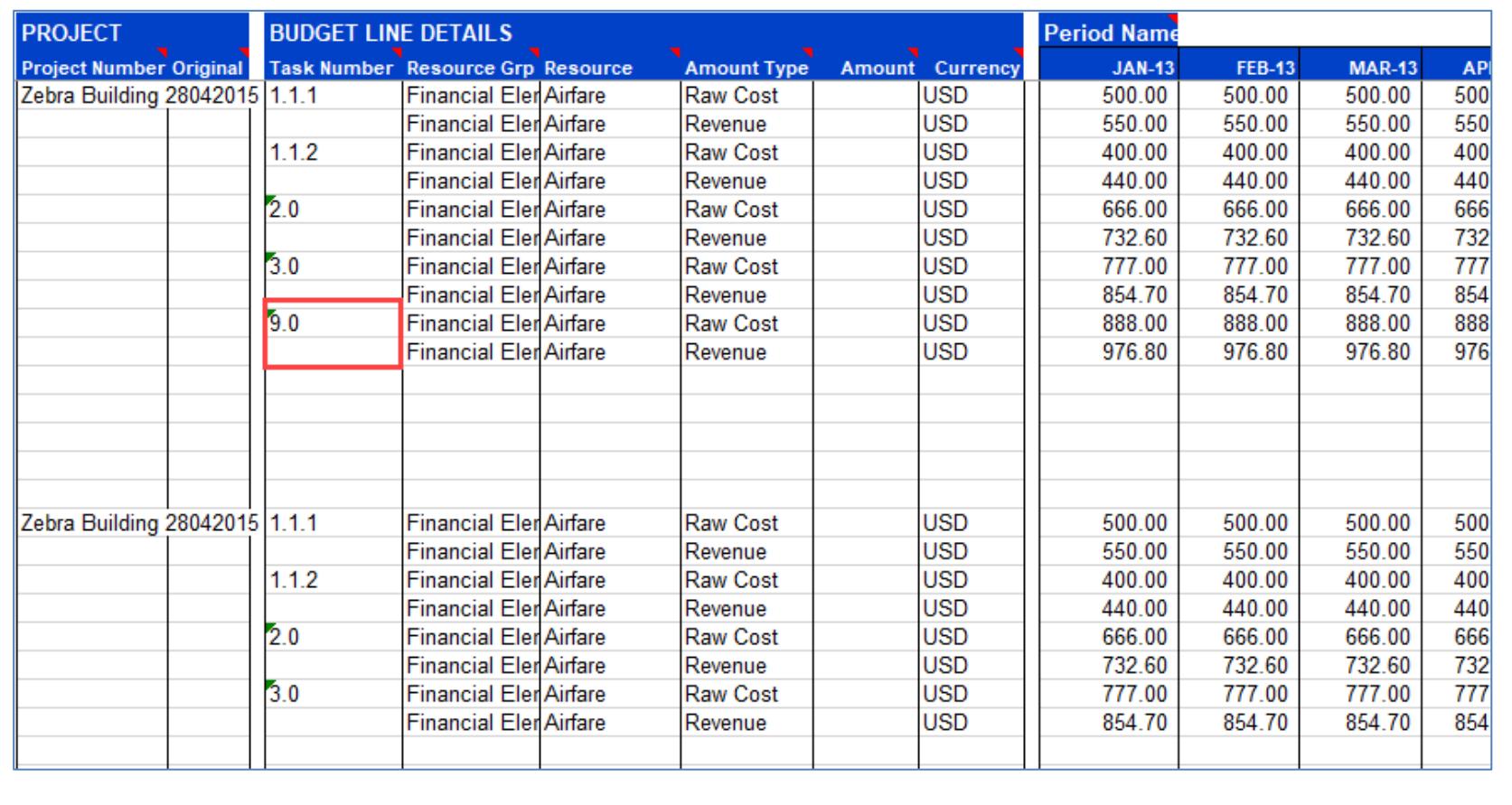

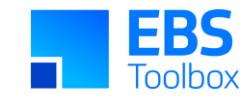

### Release 14.1.37 – 18/10/2019

The following includes details of the incremental fixes, functionality changes and/or additions to the Budget Wizard as part of its development and release process.

Whilst we at More4Apps have tried to maintain the same look and user interaction, some functionality has been modified. You can still use your current template worksheets in the new version, provided they were created in version 14.1.20 or later. We have implemented a new color scheme in this version of the Wizard so whilst you **can** use your previous template/worksheets in this version, we recommend that your templates are updated to incorporate the new color scheme.

For information on the changes, please see below:

<span id="page-9-1"></span><span id="page-9-0"></span>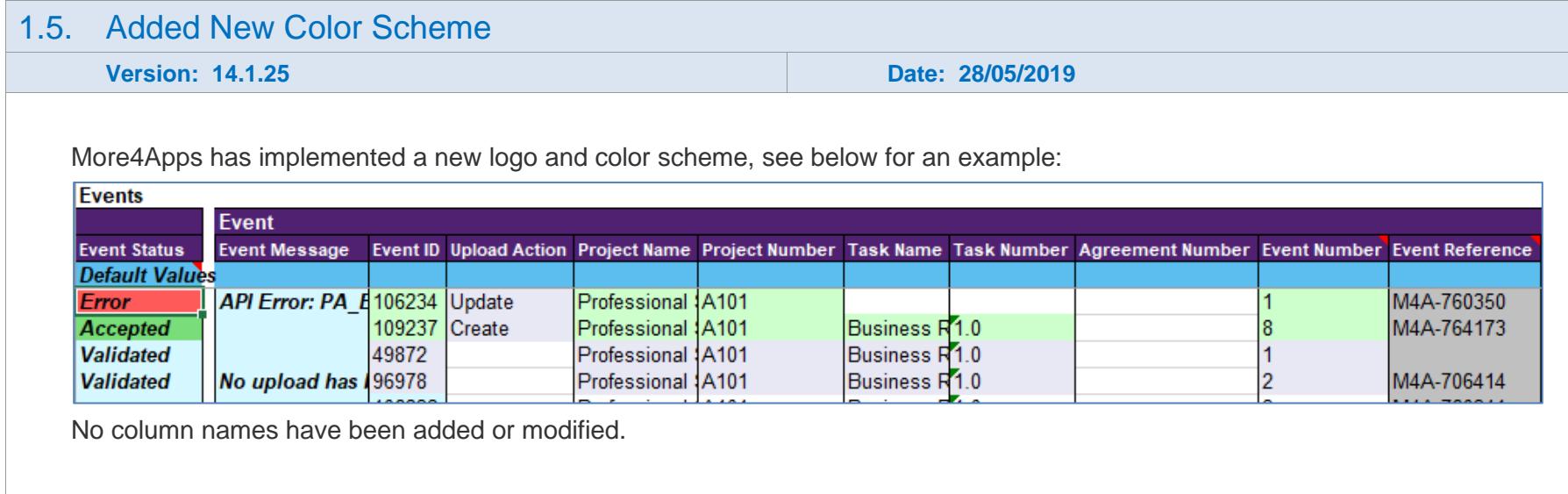

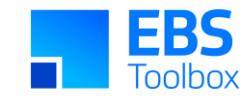

## Release 14.1.20 – 05/03/2019

This release includes various bug fixes and enhancements/changes.

Whilst we at More4Apps have tried to maintain the same look and user interaction, some functionality has been modified. Workplan mode has been removed in this version and Project Wizard must be used to upload Resource Planning details. You can still use your current template worksheets in the new version. There is no product package required for this version.

<span id="page-10-0"></span>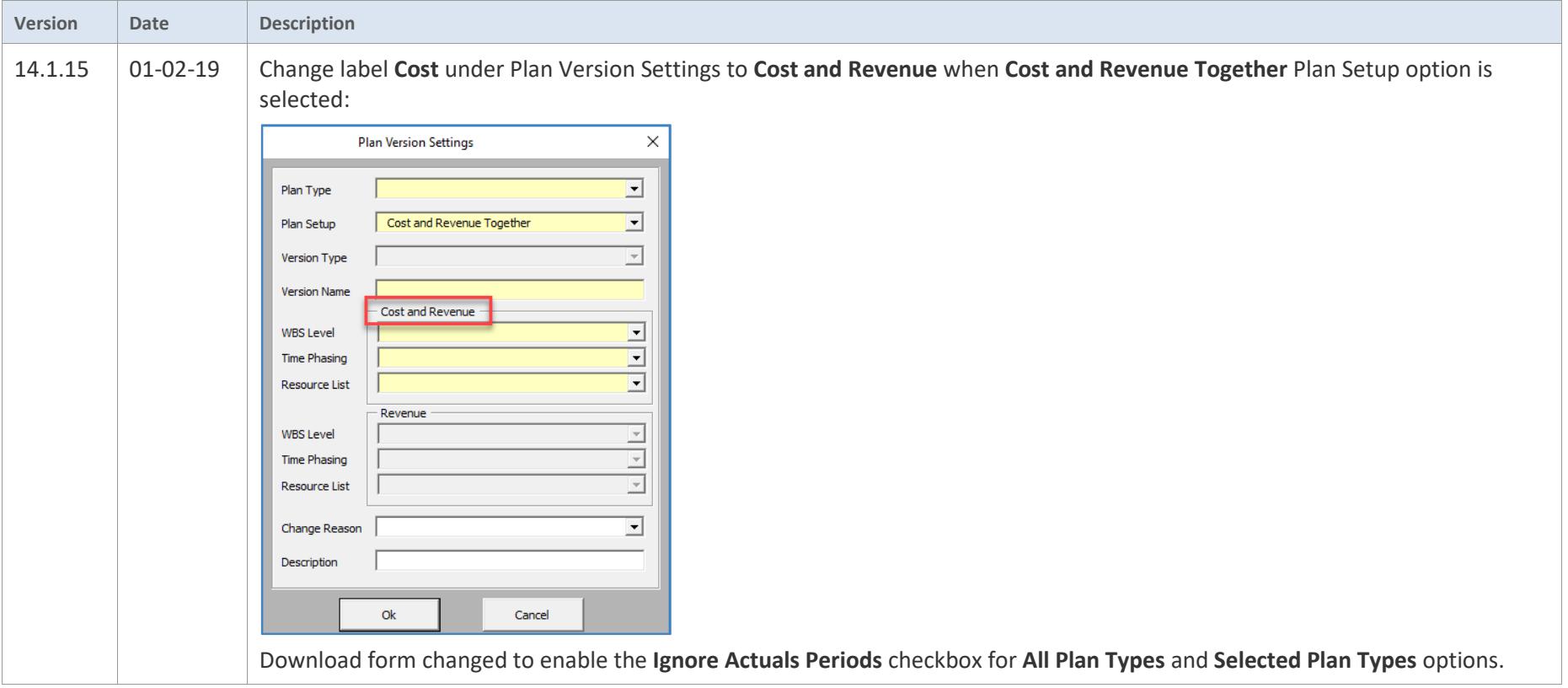

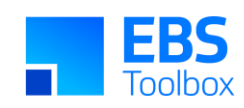

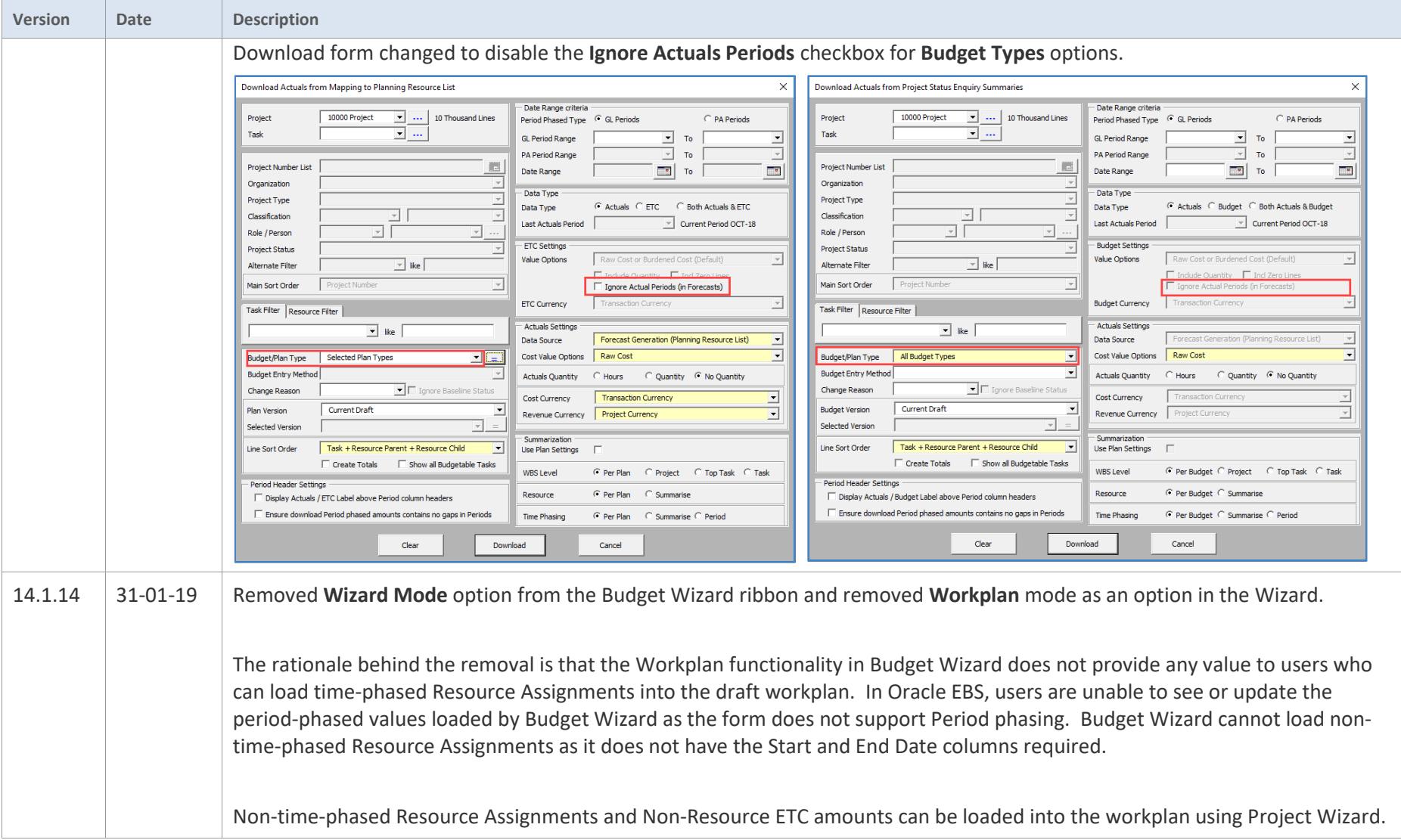

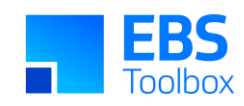

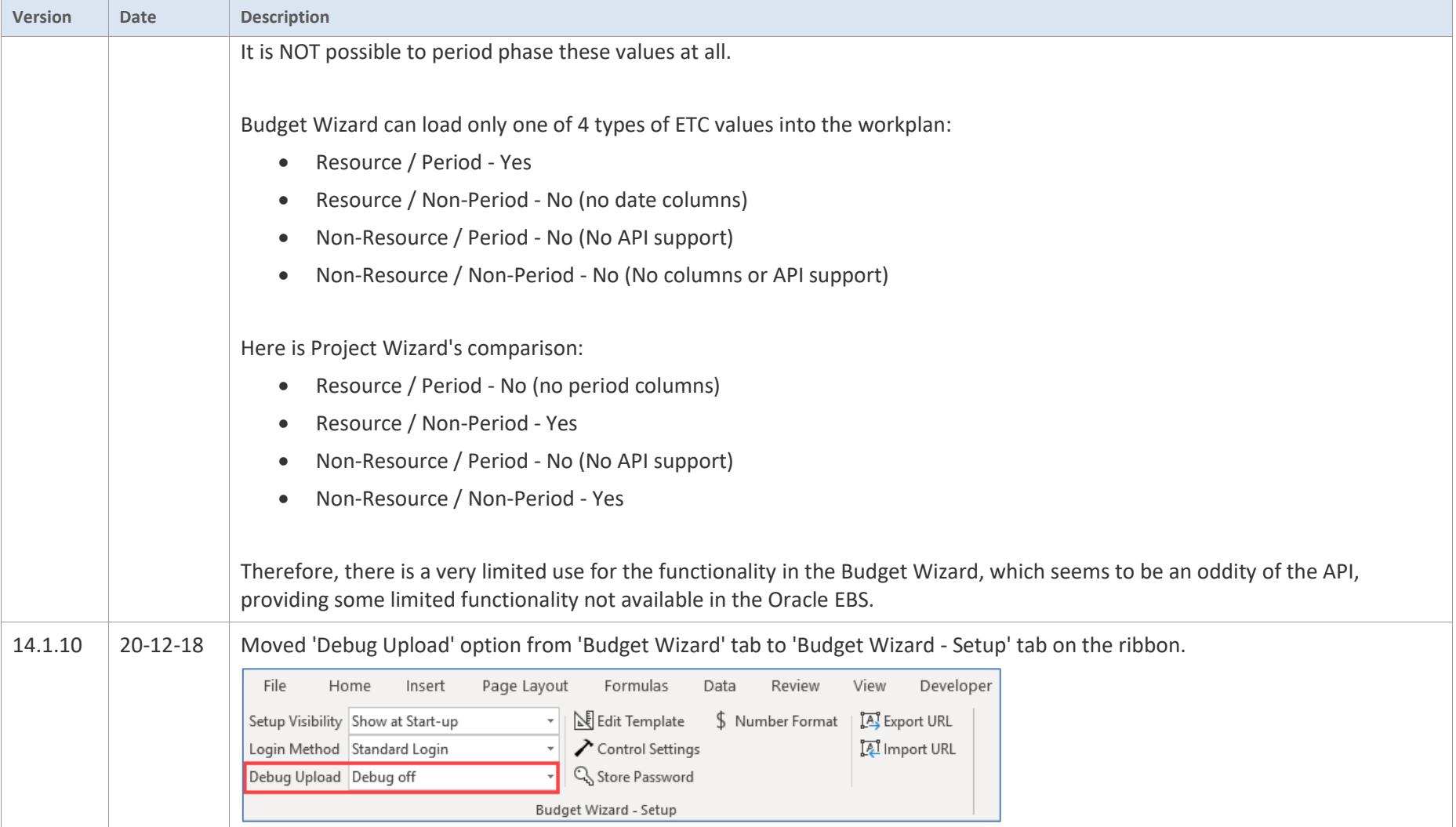

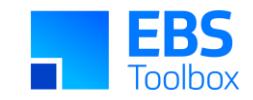

# Release 14.1.09 – 01/12/2018

This release includes various bug fixes and enhancements/changes.

Whilst we at More4Apps have tried to maintain the same look and user interaction, some functionality has been modified. You can still use your current template worksheets in the new version. There is no product package required with this new version.

<span id="page-13-0"></span>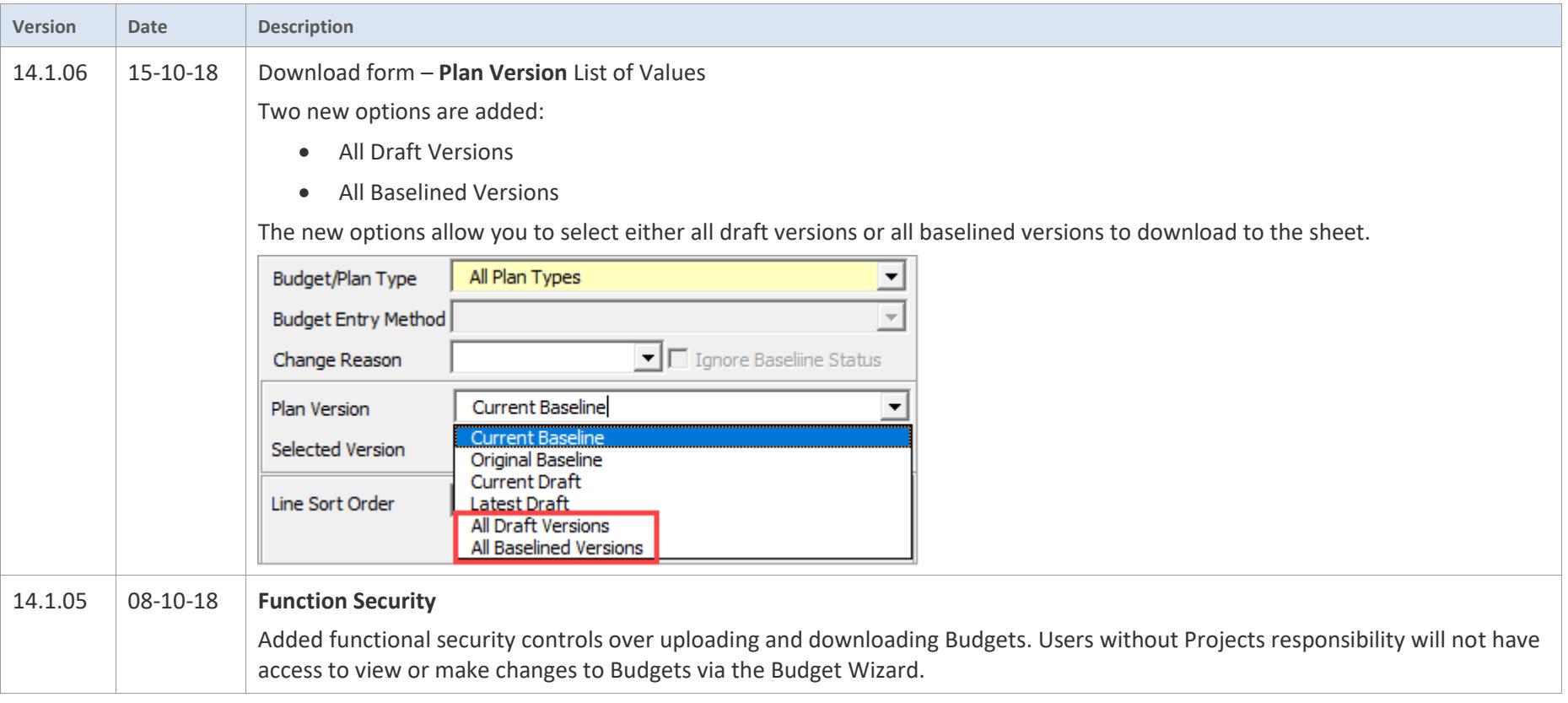

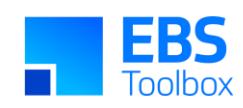

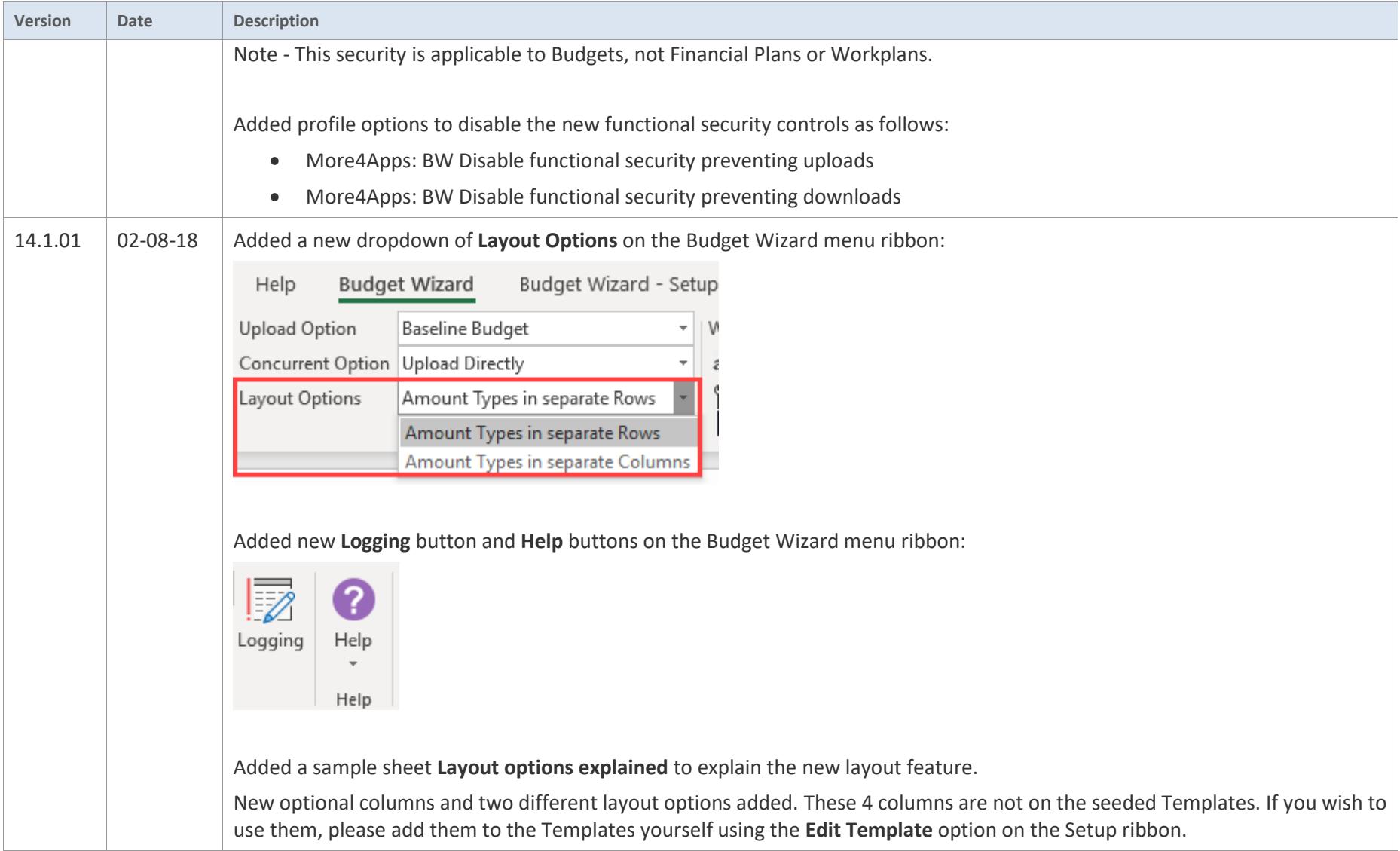

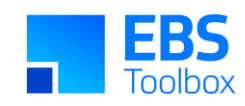

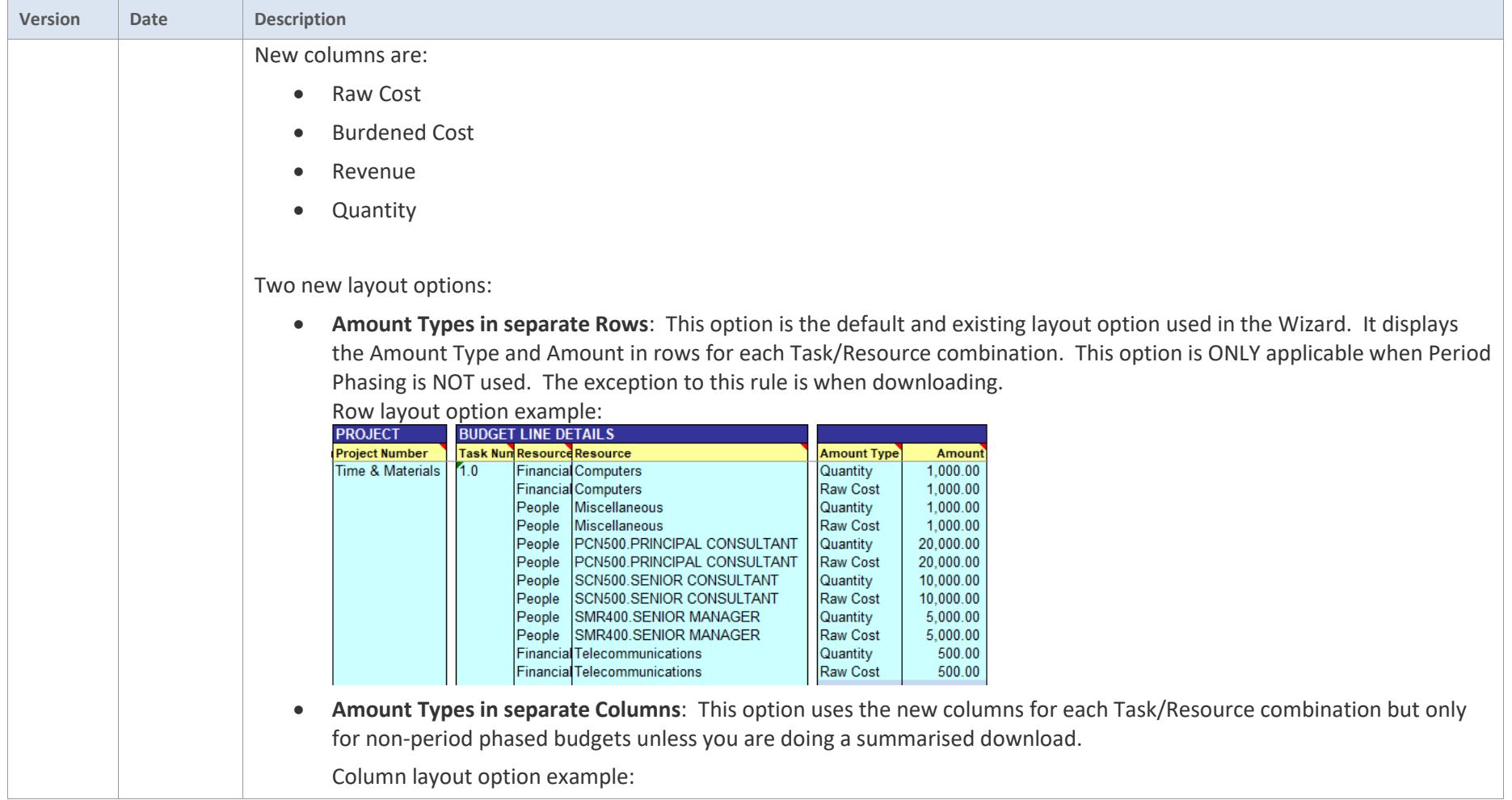

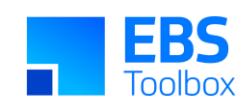

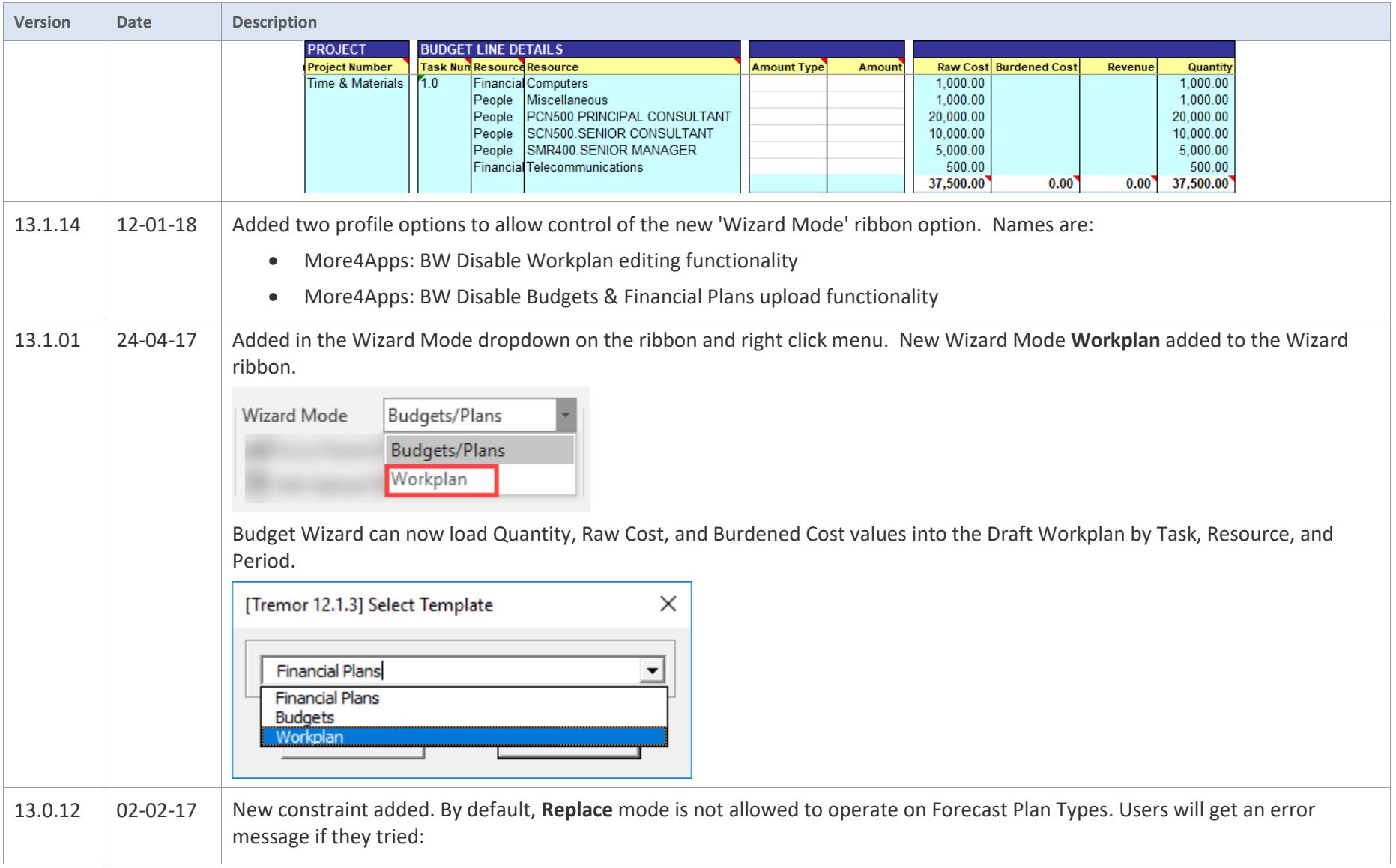

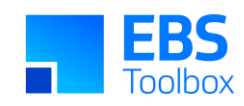

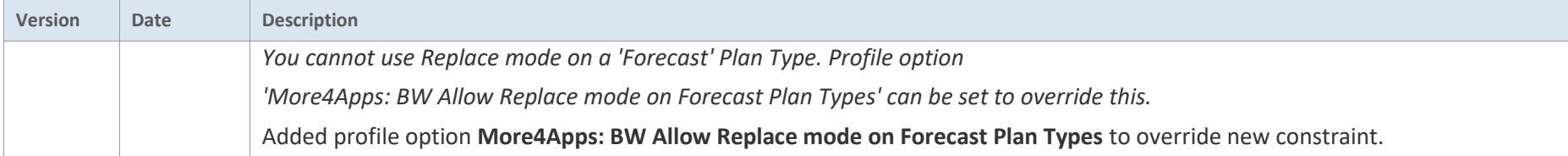